# Administrative Guide for 39th AGM

About TM om The Lead Value Creation Story Our Business Our Sustainability Journey Our Governance Other Information

## **VIRTUAL AGM**

The Thirty-Ninth Annual General Meeting **(39th AGM)** of the Company will be conducted virtually through live streaming via Remote Participation and Electronic Voting (RPEV) facilities, as stipulated below:

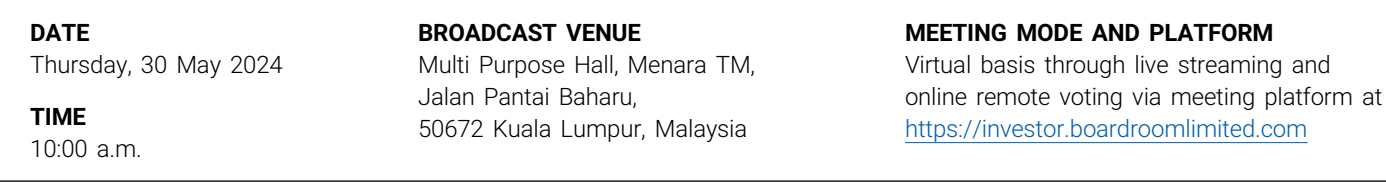

## **MODE OF COMMUNICATION**

- 1) Type text in the meeting platform. The Messaging window facility will be opened concurrently with the Virtual Meeting Portal, i.e. one (1) hour before the AGM, which is from 9:00 a.m. on Thursday, 30 May 2024.
- 2) Shareholders may submit their questions in advance on AGM resolutions prior to commencement of the 39<sup>th</sup> AGM via the following mode:

Login to Boardroom's website at https://investor.boardroomlimited.com using the same user ID and password provided in **Step 2**, and select "SUBMIT QUESTION" to pose questions ("Pre-AGM Meeting Questions"). The questions may be submitted commencing 30 April 2024 and not later than 10:00 a.m. on 29 May 2024.

The main and only venue of the virtual Meeting as indicated above is strictly to serve as the Broadcast Venue where the Chairman of the Meeting is physically present. **No shareholders/proxies/corporate representatives shall be physically present** at the Broadcast Venue.

The Meeting will be in compliance with Section 327(2) of the Companies Act 2016 which provides that the main venue of the AGM shall be in Malaysia and the Chairman must be present at the main venue of the AGM.

With the RPEV facilities, you may exercise your right as a shareholder of the Company to participate and pose questions to the Board/ Management of the Company, and vote during the 39<sup>th</sup> AGM from any place at your convenience, safely and securely.

## **Remote Participation and Electronic Voting (RPEV)**

- Please note that the RPEV is available to (i) Individual Shareholders; (ii) Corporate Shareholders; (iii) Authorised Nominees; and (iv) Exempt Authorised Nominees.
- By participating the Meeting online, you will be able to view a live webcast of the Meeting, ask questions and submit your votes in real time whilst the meeting is in progress.
- Kindly follow the following steps on how to request for login ID and password.

## **STEP 1**

## **Register Online with Boardroom Smart Investor Portal (BSIP) (For first time registration only)**

*[Note: If you have already signed up with BSIP, you are not required to register again. You may proceed to Step 2.]*

- a. Access website https://investor.boardroomlimited.com
- b. Click **Register**>> to sign up as a user.
- c. Please select the correct account type i.e. sign up as "Shareholder" or "Corporate Holder".
- d. Complete registration with all required information. Upload and attach a softcopy of your or representative's MyKad (front and back) or passport in JPEG, PNG or PDF format. For Corporate Holder, kindly upload the authorisation letter as well. Click "Sign Up".
- e. You will receive an email from BSIP for email address verification. Click on "**Verify E-mail Address**" from the e-mail received to continue with the registration.
- f. Once your email address is verified, you will be re-directed to BSIP for verification of mobile number. Click on "**Request OTP Code**" and an OTP code will be sent to the registered mobile number. You will need to enter the OTP Code and click "**Enter**" to complete the process.
- g. Your registration will be verified and approved within one (1) business day and an email notification will be provided.

## Administrative Guide for 39th AGM

## **STEP 2**

## **Submit Request for Remote Participation User ID and Password**

[Note: The registration for remote access will be opened on *30 April 2024*]

#### **For Individual/Corporate Shareholders**

- Login to https://investor.boardroomlimited.com using your user ID and Password from Step 1 above.
- Select "TELEKOM MALAYSIA BERHAD (39<sup>th</sup>) ANNUAL GENERAL MEETING" from the list of Corporate Meetings and click "**Enter**".

## **(i) To attend the virtual AGM**

- Click on "**Register for RPEV**".
- Read and accept the General Terms & Conditions and click "**Next**".
- Enter your CDS Account Number and thereafter submit your request.

## **(ii) To appoint proxy**

- Click on "**Submit eProxy Form"**.
- Select the company you would like to be represented (if more than one (1), for Corporate Shareholder).
- Enter your CDS Account Number and number of securities held.
- Select your proxy either the Chairman of the meeting or individual named proxy(ies)
- Read and accept the General Terms and Conditions by clicking "**Next**".
- Enter the required particulars of your proxy(ies).
- Indicate your voting instructions **FOR** or **AGAINST** or **ABSTAIN**. If you wish to have your proxy(ies) to act upon his/ her discretion, please indicate **DISCRETIONARY**.
- Review and confirm your proxy(ies) appointment.
- Click "**Apply**".
- Download or print the eProxy Form as acknowledgement.

Note for Corporate Shareholders: if you wish to appoint more than one (1) company, kindly click the home button and select "Edit Profile" in order to add company's name

#### **(iii) For Corporate Shareholders (via email)**

- Write in to bsr.helpdesk@boardroomlimited.com by providing the name of Shareholder and CDS Account Number accompanied with the Certificate of Appointment of Corporate Representative or Form of Proxy (as the case maybe) to submit the request.
- Please provide a copy of Corporate Representative's or Proxy Holder's MyKad (Front and Back) or Passport in JPEG, PNG or PDF format together with his/her email address.

#### **For Authorised Nominee and Exempt Authorised Nominee**

- (i) Via BSIP
	- Login to https://investor.boardroomlimited.com using your User ID and Password from Step 1 above.
	- Select "TELEKOM MALAYSIA BERHAD (39<sup>th</sup>) ANNUAL GENERAL MEETING" from the list of Corporate Meetings and click "**Enter**".
	- Click on "**Submit eProxy Form**".
	- Select the company you would like to be represented (if more than one (1)).
	- Proceed to download the file format for "**Submission of Proxy Form**".
	- Prepare the file for the appointment of proxies by inserting the required data.
	- Proceed to upload the duly completed Proxy Appointment file.
	- Review and confirm your proxy appointment and click "**Submit**".
	- Download or print the eProxy form as acknowledgement.

Note: if you wish to appoint more than one (1) company, kindly click the home button and select "*Edit Profile*" in order to add company's name

## **STEP 2 (Cont'd)**

- (ii) Via email
	- Write in to bsr.helpdesk@boardroomlimited.com by providing the name of Shareholder and CDS Account Number accompanied with the Form of Proxy to submit the request.
	- Please provide a copy of the Proxy Holder's MyKad (front and back) or Passport in JPEG, PNG or PDF format together with his/her email address.
	- a. You will receive a notification from Boardroom that your request has been received and is being verified.
	- b. Upon system verification against the AGM's Record of Depositories, you will receive an email from Boardroom either approving or rejecting your registration for remote participation.
	- c. You are encouraged to submit your request **at least twenty-four (24) hours before the commencement of the Virtual**  AGM, i.e. by 10:00 a.m on 29 May 2024 to avoid any delay in the registration process.

## **STEP 3**

## **Login to Virtual Meeting Portal**

[Please note that the quality of the connectivity to Virtual Meeting Portal for live webcast as well as for remote online voting is highly dependent on the bandwidth and the stability of the Internet connectivity available at the location of the remote users.]

- a. Login to https://investor.boardroomlimited.com with your registered email address and password.
- b. Click into "Meeting Event(s) and go to "TELEKOM MALAYSIA BERHAD (39<sup>th</sup>) ANNUAL GENERAL MEETING" and then click "Join Live Meeting" to join the proceedings of the 39th AGM remotely.
- c. The live webcast will end and the Messaging window will be disabled the moment the Chairman announces the closure of the AGM.
- d. You can now logout from Virtual Meeting Portal.

**\*FOR THE BEST LIVE STREAMING EXPERIENCE, IT IS ADVISABLE TO KEEP YOUR VIDEO RESOLUTION AT 240P.**

## Administrative Guide for 39th AGM

## **Entitlement to Participate and Vote**

• Only a member or depositor whose name appears in the Register of Members/Record of Depositors (ROD) as at 23 May 2024 shall be entitled to attend the 39<sup>th</sup> AGM or appoint proxies to attend on his/her behalf.

## **Form(s) of Proxy**

- Shareholders are encouraged to go online, participate and vote at the 39th AGM using the RPEV facilities. If you are unable to attend the virtual AGM, you can appoint the Chairman of the meeting as your proxy and indicate the voting instructions in the proxy form(s).
- Please take note that you must complete the proxy form for the AGM should you wish to appoint a proxy(ies).
- You may download the proxy form(s) from our website at tm.com.my/iar2023.
- Please ensure that the original proxy form is deposited at the Share Registrar's office not less than 24 hours before the time appointed for holding taking the poll or no later than 10:00 a.m. on 29 May 2024 at the following address:

#### **Boardroom Share Registrars Sdn Bhd**

11<sup>th</sup> Floor, Menara Symphony No. 5 Jalan Prof. Khoo Kay Kim Seksyen 13, 46200 Petaling Jaya Selangor Darul Ehsan, Malaysia Office: +603-7890 4700

- Alternatively, you may deposit your proxy form(s) by electronic means via Boardroom Smart Investor Online Portal. Kindly follow the link at https://investor.boardroomlimited.com to log in and submit your proxy form, not later than 24 hours before the time appointed for taking the poll or no later than 10:00 a.m. on 29 May 2024. For further information, kindly refer to the RPEV Step 1 to 3 above.
- If you wish to participate in the AGM yourself, please do not submit any proxy form for the AGM. You will not be allowed to participate in the AGM together with the proxy appointed by you.

## **Revocation of Proxy**

If you have submitted your proxy form prior to the AGM and subsequently decide to appoint another person or wish to participate in the virtual AGM by yourself, please write to bsr.helpdesk@boardroomlimited.com or login to <https://investor.boardroomlimited.com> (as the case maybe) to revoke the earlier appointed proxy(ies) at least 24 hours before the AGM. On revocation, your proxy(ies) will not be allowed to participate in the virtual AGM. In such event, kindly advise your proxy(ies) accordingly.

#### **Voting Procedure**

- The voting will be conducted by poll in accordance with Paragraph 8.29A of the Main LR of Bursa Securities. The Company has appointed Boardroom Share Registrars Sdn Bhd as Poll Administrator to conduct the poll by way of electronic voting (e-Voting) and Deloitte Business Advisory Sdn Bhd as Scrutineers to the poll results.
- During the AGM, the Chairman will invite the Poll Administrator to brief on the e-Voting housekeeping rules.
- The polling will only commence after the announcement of poll being opened by the Chairman and until such time when the Chairman announces the closure of poll.
- The Scrutineers will verify the poll result reports upon closing of the poll session by the Chairman. Scrutineers will announce the results, and the Chairman will declare whether the resolutions put to vote are successfully carried or otherwise.

 $\overset{\circ}{\phantom{1}}\overset{\circ}{=}$ 

 $\rightarrow$ 

## **Participation through Live Webcast, Questions and Voting**

- TM welcomes participation and questions from shareholders on the AGM Resolutions at the 39<sup>th</sup> AGM. The Chairman and the Board will endeavour their best to respond to the questions submitted by shareholders which are related to the resolutions tabled at the AGM, as well as financial performance/prospect of the Company. In the event some of the replies cannot be provided during the meeting, the relevant responses will be provided in the Investor Relations' section on TM's website.
- Shareholders may submit their questions in advance on AGM resolutions prior to commencement of the 39<sup>th</sup> AGM via the following modes:
	- a. Submit to Boardroom's website at https://investor.boardroomlimited.com using the same user ID and password provided in Step 2 above, and select "SUBMIT QUESTION" to pose questions ("Pre-AGM Meeting Questions"). The questions may be submitted commencing from 30 April 2024 and not later than 10:00 a.m. on 29 May 2024.
- Shareholders may also pose questions during the live streaming of the 39th AGM via <https://investor.boardroomlimited.com>

## **How to Access the Integrated Annual Report 2023 (IAR 2023) and Related AGM Documents**

- As part of our continuous commitment to sustainability, the IAR 2023 can be downloaded from our website at tm.com.my/iar2023 and also Bursa Malaysia's website.
- Shareholders may request for a printed copy of IAR 2023, through our Share Registrar's Smart Investor Portal at https://investor. boardroomlimited.com. Select "Request for Annual Report" under the "Investor Services" menu.
- Alternatively, you may also make your request to our Share Registrar via e-mail: bsr.helpdesk@boardroomlimited.com or at +603-7890 4700.
- Please note that the delivery of the document may be curtailed or delayed due to the increased demand for courier services.

## **Gift Policy**

• There will be NO DISTRIBUTION of door gifts for members/proxies who join or participate at this virtual AGM.

## **Enquiry**

• For enquiries on voting procedure and e-polling, please refer to Boardroom Share Registrars Sdn Bhd:

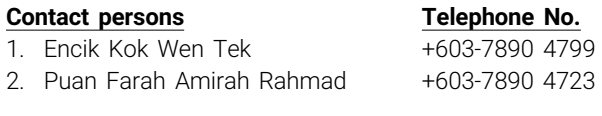

Help desk : +603-7890 4700 Email : bsr.helpdesk@boardroomlimited.com

• For enquiries on the administrative guide of this meeting, please contact the Group Company Secretarial Division's representatives, during office hours (Monday – Friday from 8:30 a.m. to 5:30 p.m.):

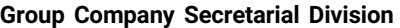

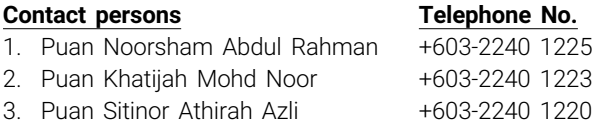